**2**

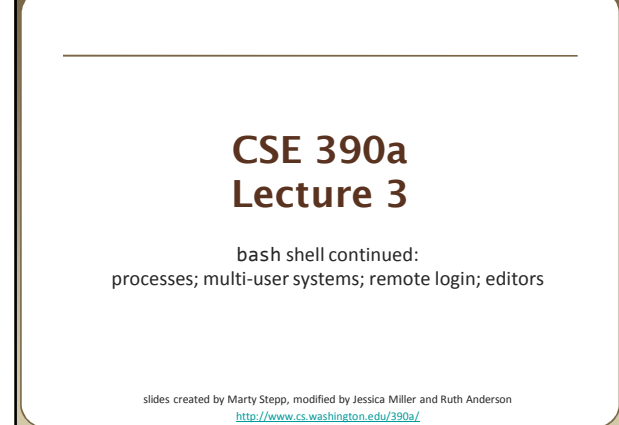

#### **Lecture summary**

- A bit more on combining commands
- Processes and basic process management
- Connecting to remote servers (attu) **n** multi-user environments
- Text editors

**1**

**3**

**5**

## **Review: Redirection and Pipes**

- *command* > *filename*
- Write the output of *command* to *filename* (>> to append instead) • *command* < *filename*
- Use *filename* as the input stream to *command*
- *command1* | *command2*
- 
- Use the console output of *command1* as the input to *command2*
- *command1* ; *command2*
	- Run *command1* and then run *command2*
- *command1* && *command2*
- Run *command1*, if completed without errors then run *command2*

### **Tricky Examples**

- The wc command can take multiple files: wc names.txt student.txt ■ Can we use the following to wc on every txt file in the directory? • ls \*.txt | wc
- Amongst the top 250 movies in movies.txt, display the third to last movie that contains "The" in the title when movies titles are sorted.
- Find the disk space usage of the man program
	- Hints: use which and du...
	- Does which man | du work?

## **The back-tick**

#### *command1* `*command2*`

- run *command2* and pass its console output to *command1* as a parameter; ` is a back-tick, on the ~ key; not an apostrophe
- **best used when** *command2*'s output is short (one line)
- **Finish the example!** • du `which man`

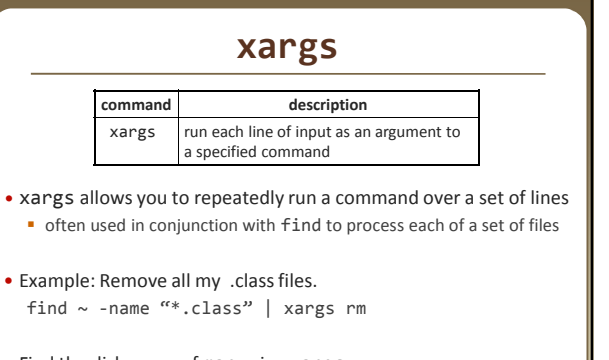

• Find the disk usage of man using xargs which man | xargs du

**6**

**8**

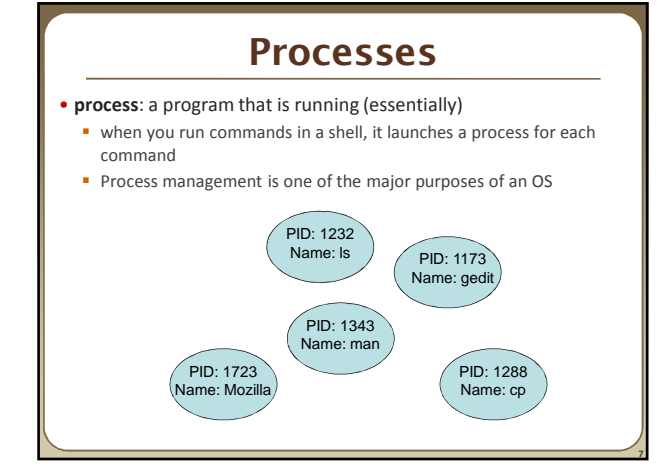

#### **Process commands**

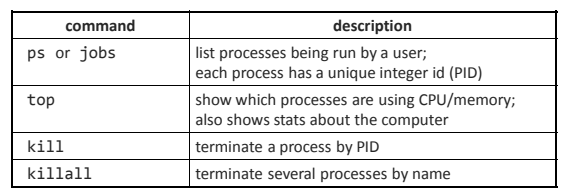

• use kill or killall to stop a runaway process (infinite loop) similar to ^C hotkey, but doesn't require keyboard intervention

## **Background processes**

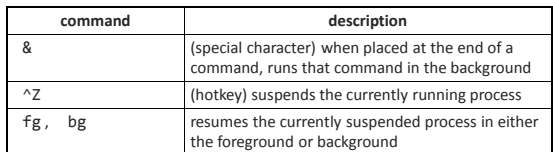

• If you run a graphical program like gedit from the shell, the shell will lock up waiting for the graphical program to finish

**instead, run the program in the background, so the shell won't wait:** \$ gedit resume.txt &

**9**

**11**

- if you forget to use &, suspend gedit with ^Z, then run bg
- lets play around with an infinite process...

# **Connecting with ssh**

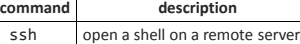

• Linux/Unix are built to be used in multi-user environments where several users are logged in to the same machine at the same time users can be logged in either locally or via the network

- 
- You can connect to other Linux/Unix servers with ssh
	- once connected, you can run commands on the remote server other users might also be connected; you can interact with them
	- can connect even from other operating systems

### **The attu server**

• attu : The UW CSE department's shared Linux server

• connect to attu by typing:

ssh attu.cs.washington.edu

(or ssh username@attu.cs.washington.edu if your Linux system's user name is different than your CSE user name)

• Note: There are several computers that respond as attu (to spread load), so if you want to be on the same machine as your friend, you may need to connect to attu2, attu3, etc.

## **Multi-user environments**

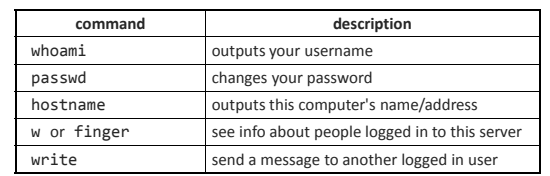

• *Exercise* : Connect to attu, and send somebody else a message.

**12**

**14**

**16**

## **Network commands**

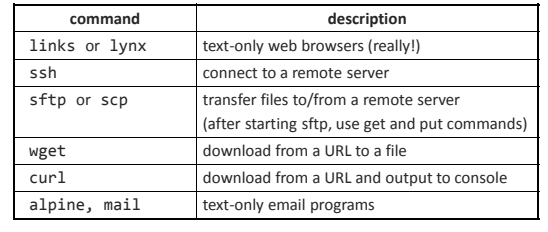

### **Text editors**

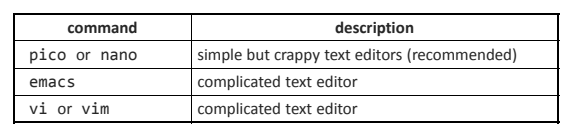

• you cannot run graphical programs when connected to attu (yet) so if you want to edit documents, you need to use a text-only editor

#### • most advanced Unix/Linux users learn emacs or vi

- these editors are powerful but complicated and hard to learn
- we recommend the simpler nano (hotkeys are shown on screen)

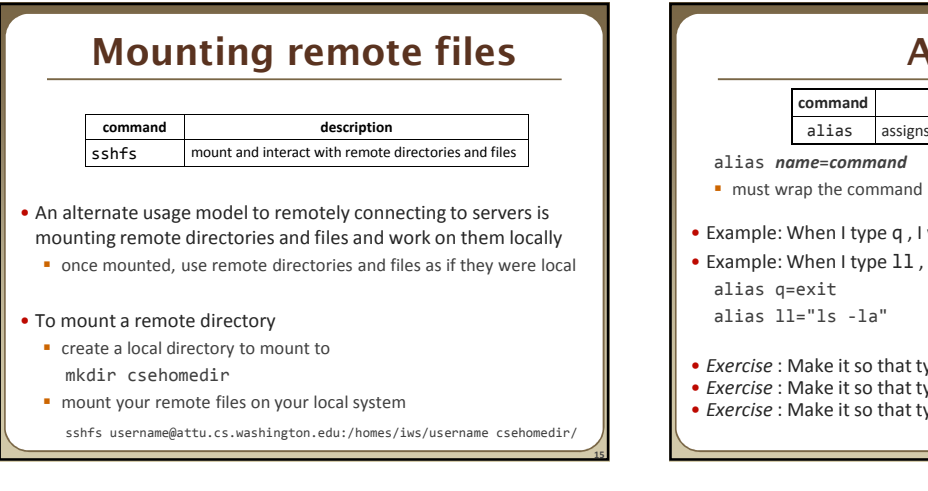

**13**

# **Aliases** must wrap the command in quotes if it contains spaces • Example: When I type q , I want it to log me out of my shell. • Example: When I type ll , I want it to list all files in long format. **command description** alias assigns a pseudonym to a command

- *Exercise* : Make it so that typing q quits out of a shell.
- *Exercise* : Make it so that typing woman runs man.
- *Exercise* : Make it so that typing attu connects me to attu.